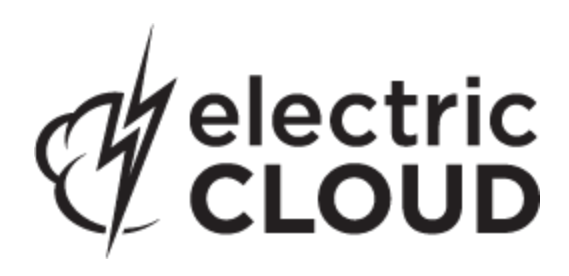

# **Electric Cloud ElectricInsight**

**version 4.0**

# **Release Notes**

**October 11, 2013**

These Release Notes contain supplemental information about ElectricInsight, version 4.0. Topics include:

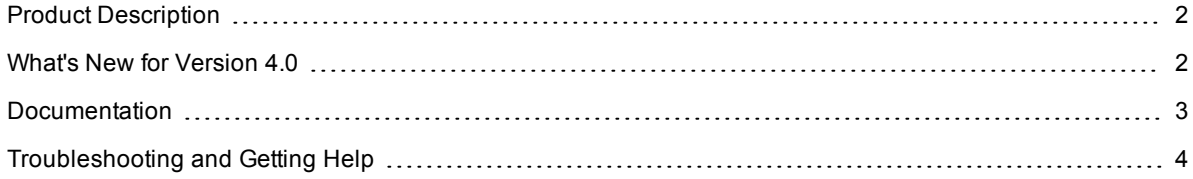

### <span id="page-1-0"></span>**Product Description**

ElectricInsight® depicts how a build is structured and run, empowering users to pinpoint performance problems or conflicts in a parallel build. Developed to work with ElectricAccelerator®, Insight mines information produced by Electric Make® to provide an easy-to-understand, graphical representation of the build structure for performance analysis.

Insight provides detailed information and reports for at-a-glance diagnostics for each job on each host in the build cluster. Users can identify which jobs are performing, when, and with which files. Instead of manually reading through tens of thousands of lines of information in log files, error detection and performance tuning that used to consume hours or days can now occur in a few minutes or seconds.

### <span id="page-1-1"></span>**What's New for Version 4.0**

#### *Features and Functionality*

- Added the hyperlog feature. The hyperlog presents an augmented version of the familiar build output log, leveraging the extra information provided by Electric Make to enable highlighting errors and warnings, folding of submake output, and line numbering. Double-clicking any line of log output displays the corresponding job's details dialog.
- Added the ability to generate reports from the command-line. With Electricinsight's command-line reporting capability, the product can now be easily integrated to generate batch trend reports as part of a build automation system.
	- o You can now run these reports from the command-line:
		- ElectricSimulator
		- Job Stats
		- Job Time by Type
		- Longest Jobs
		- Longest Serial Chain
		- Most Read Files
	- $\circ$  The following command-line only reports are new:
		- Build Metrics extracts the content of the <metrics> element in the annotation
		- $\bullet$  Build Summary prints the information from the left-side of the main Insight display
		- Export Timeline generates a thumbnail image of the main Insight Jobs & Agents display
- Combined the Job Count by Length and Job Time by Length reports into a report named Job Stats.
- Redesigned the reports API for creating custom reports.
- $\bullet$  Updated the toolchain to use TclKit 8.6.

#### *Resolved Issues*

- Fixed a Makefile Manifest report issue that listed certain files multiple times. (EI-609)
- Fixed problems with generating some reports from Android Open Source Project annotation. (EI-608, EI-607)
- Implemented fixes for ElectricSimulator report issues that could cause the report to provide incorrect calculations. (EI-606, EI-555)
- When viewing Build properties > Environment, and then performing Copy to clipboard... > ... for cmd, every environment variable value was surrounded by double-quotes. This issue has been fixed. (EI-588)
- Changed the annotation metric that Insight shows as the build time so that it more closely matches the build duration reported by the Cluster Manager. The build time shown by Insight will consistently be slightly longer than the duration reported by the Cluster Manager. (EI-578)
- $\bullet$  Fixed a sorting issue in the Jobs by Agents report. (EI-573)
- Implemented a number of minor fixes in the Navigation panel.
- After running a Derived Files Analysis report with one annotation file and then running the report with a different annotation file, the report would retain the previous report's information. (EI-524)
- Corrected minor issues associated with opening annotation files.

### <span id="page-2-0"></span>**Documentation**

ElectricInsight documentation is available on the Electric Cloud [Support](https://electriccloud.zendesk.com/entries/22575906-electricaccelerator-documentation) web site. Updated documentation will be available on that page if any documents are updated post-release.

Insight provides the following product documentation:

- <sup>l</sup> *ElectricInsight Users Guide*
- <sup>l</sup> *ElectricInsight Release Notes*

## <span id="page-3-0"></span>**Troubleshooting and Getting Help**

Contacting Technical Support:

*Before* you contact our technical support staff, please have the following information available.

- Your name, title, company name, phone number, fax number, and email address
- Operating system and version number
- Product name and release version
- Problem description

**Hours:** 8AM - 5PM PST (Monday-Friday, except Holidays)

**Phone:** 408-419-4300, Option #2

**Email:** support@electric-cloud.com

Copyright © 2002 - 2013 Electric Cloud, Inc. All rights reserved.

Electric Cloud® believes the information in this publication is accurate as of its publication date. The information is subject to change without notice.

THE INFORMATION IN THIS PUBLICATION IS PROVIDED "AS IS." ELECTRIC CLOUD, INC. MAKES NO REPRESENTATIONS OR WARRANTIES OF ANY KIND WITH RESPECT TO THE INFORMATION IN THIS PUBLICATION, AND SPECIFICALLY DISCLAIMS IMPLIED WARRANTIES OF MERCHANTABILITY OR FITNESS FOR A PARTICULAR PURPOSE.

Use, copying, and distribution of any Electric Cloud software described in this publication requires an applicable software license.

#### **Trademarks**

Electric Cloud, ElectricAccelerator, ElectricCommander, ElectricInsight, and Electric Make are registered trademarks or trademarks of Electric Cloud, Incorporated.

Electric Cloud products—ElectricAccelerator, ElectricCommander, ElectricInsight, and Electric Make—are commonly referred to by their "short names"—Accelerator, Commander, Insight, and eMake—throughout various types of Electric Cloud product-specific documentation.

All other trademarks used herein are the property of their respective owners.